# **STE04WS**

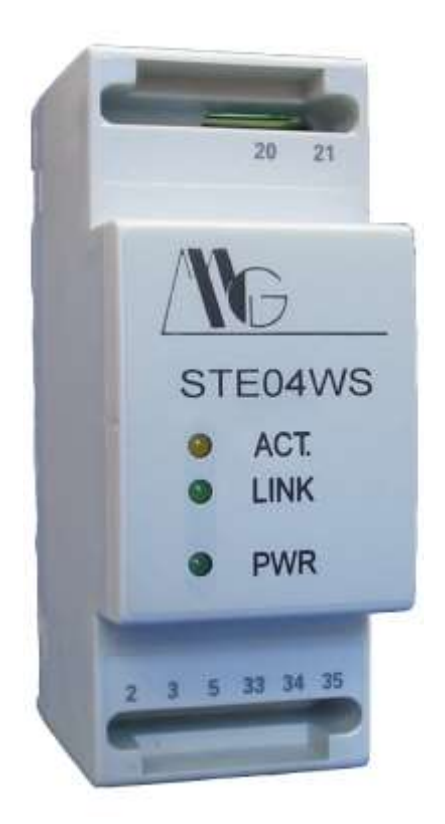

# **MANUALE UTENTE**

**V. 1.0**

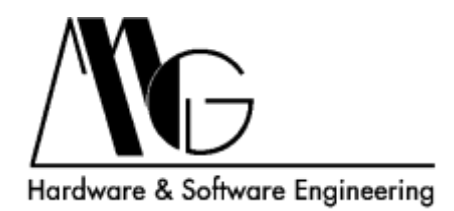

# **INDICE**

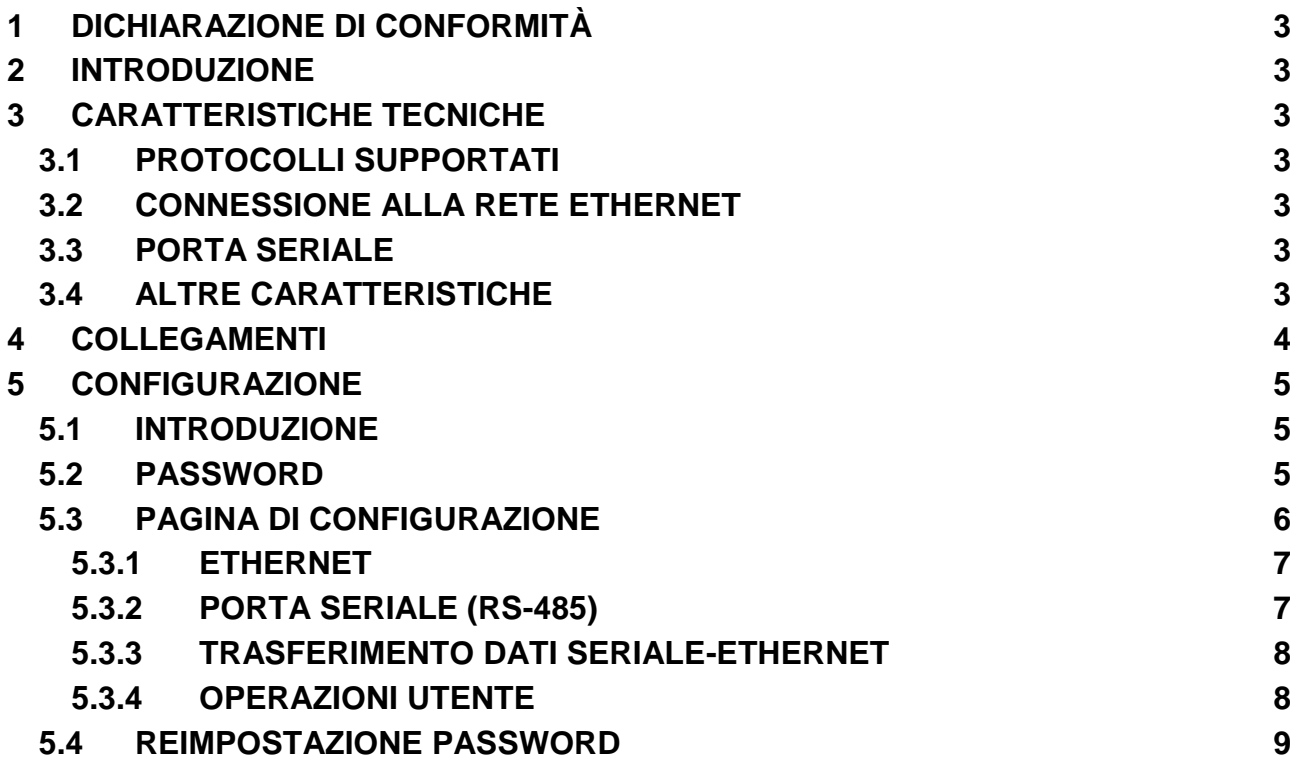

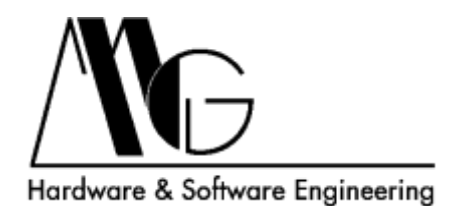

# <span id="page-2-0"></span>**1 DICHIARAZIONE DI CONFORMITÀ**

Con la presente MG s.r.l. dichiara che il prodotto STE04WS è conforme ai requisiti essenziali ed alle altre disposizioni pertinenti stabilite dalla direttiva 1999/05/CE, con riferimento ai seguenti Standard Normativi:

EN55022 EN55024 EN61000-3-2 EN60950

# <span id="page-2-1"></span>**2 INTRODUZIONE**

Il contenuto di questo manuale può cambiare senza preavviso. MG s.r.l. non si assume nessuna responsabilità per errori tecnici e/o omissioni.

# <span id="page-2-2"></span>**3 CARATTERISTICHE TECNICHE**

# <span id="page-2-3"></span>**3.1 PROTOCOLLI SUPPORTATI**

- TCP, IP, ARP, ICMP, DHCP.

#### <span id="page-2-4"></span>**3.2 CONNESSIONE ALLA RETE ETHERNET**

- Auto-sensing 10/100 Mbps su RJ45.

#### <span id="page-2-5"></span>**3.3 PORTA SERIALE**

- $-$  1 porta seriale RS.485.
- Velocità da 1200 a 115200 bps.
- Formato dati: 8 bit; parità None, Even, Odd; 1 stop bit.

# <span id="page-2-6"></span>**3.4 ALTRE CARATTERISTICHE**

- Alimentazione: 24 230 Vac/Vdc
- Consumo: 2,5 W @ 24 Vdc; 10 VA @ 230 Vdc.
- Segnalazioni LED: power, link, activity.
- Temperatura operativa: -20°C 60 °C.
- Umidità: 5 90 % non condensante.
- Dimensioni: 2 Moduli guida DIN.
- Protezione FSD su RS.485.
- Isolamento 1.5 KV su Ethernet.
- $-$  RoHS.

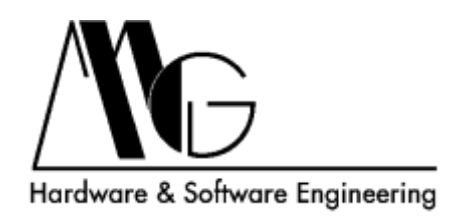

# <span id="page-3-0"></span>**4 COLLEGAMENTI**

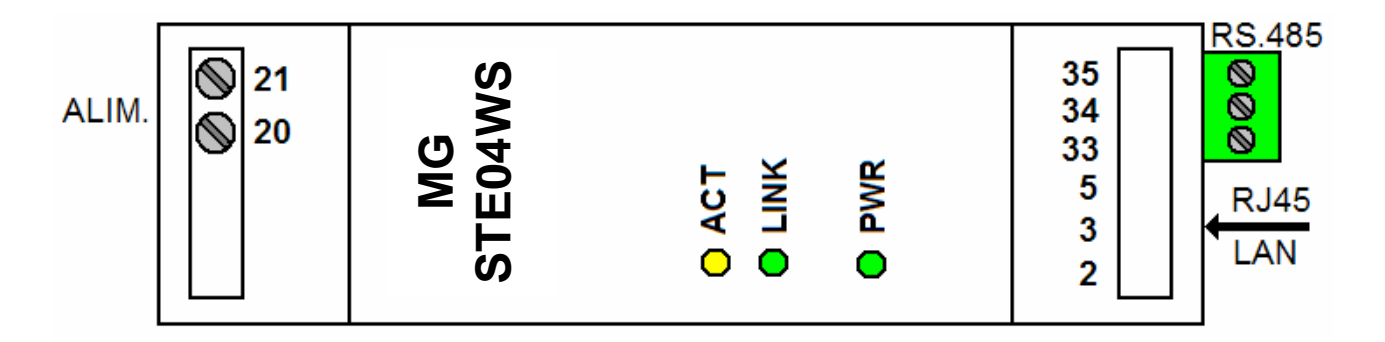

#### **CONNETTORE RS.485**

 $33 - A$  $34 - B$ 35 – GND

**ALIMENTAZIONE 24 – 230 Vac/Vdc**

 $20 - 21$ 

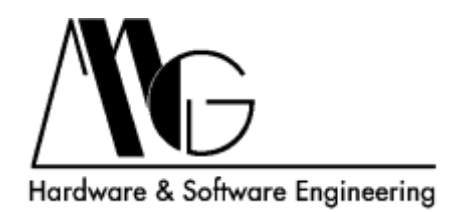

# <span id="page-4-0"></span>**5 CONFIGURAZIONE**

# <span id="page-4-1"></span>**5.1 INTRODUZIONE**

La configurazione del dispositivo avviene mediante il webserver integrato. I browser supportati sono: FireFox, Microsoft Internet Explorer 6-9, Google Chrome. L'indirizzo IP di default è **192.168.100.100**; l'interfaccia di configurazione risponderà quindi

all'indirizzo **[http://192.168.100.100/](http://192.168.100.120/)**

#### <span id="page-4-2"></span>**5.2 PASSWORD**

Ogni volta che si accede all'interfaccia di configurazione è necessario inserire la password di accesso, il valore predefinito è "**Admin**". Premere sul pulsante **Login** per accedere alla pagina successiva.

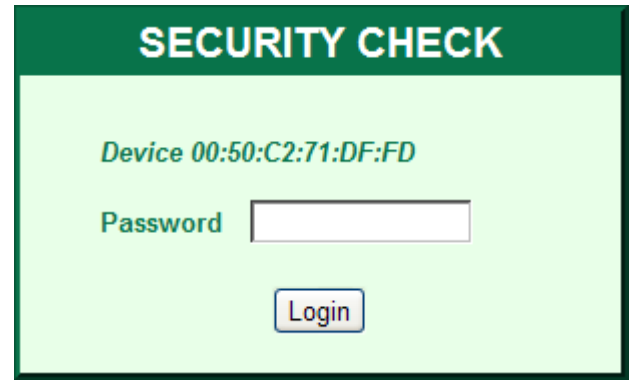

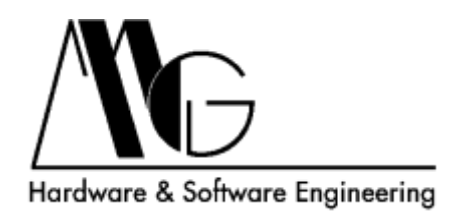

# <span id="page-5-0"></span>**5.3 PAGINA DI CONFIGURAZIONE**

Attraverso questa pagina è possibile modificare le impostazioni del dispositivo relative alla rete ethernet, alla porta seriale ed allo scambio di dati tra ethernet e seriale.

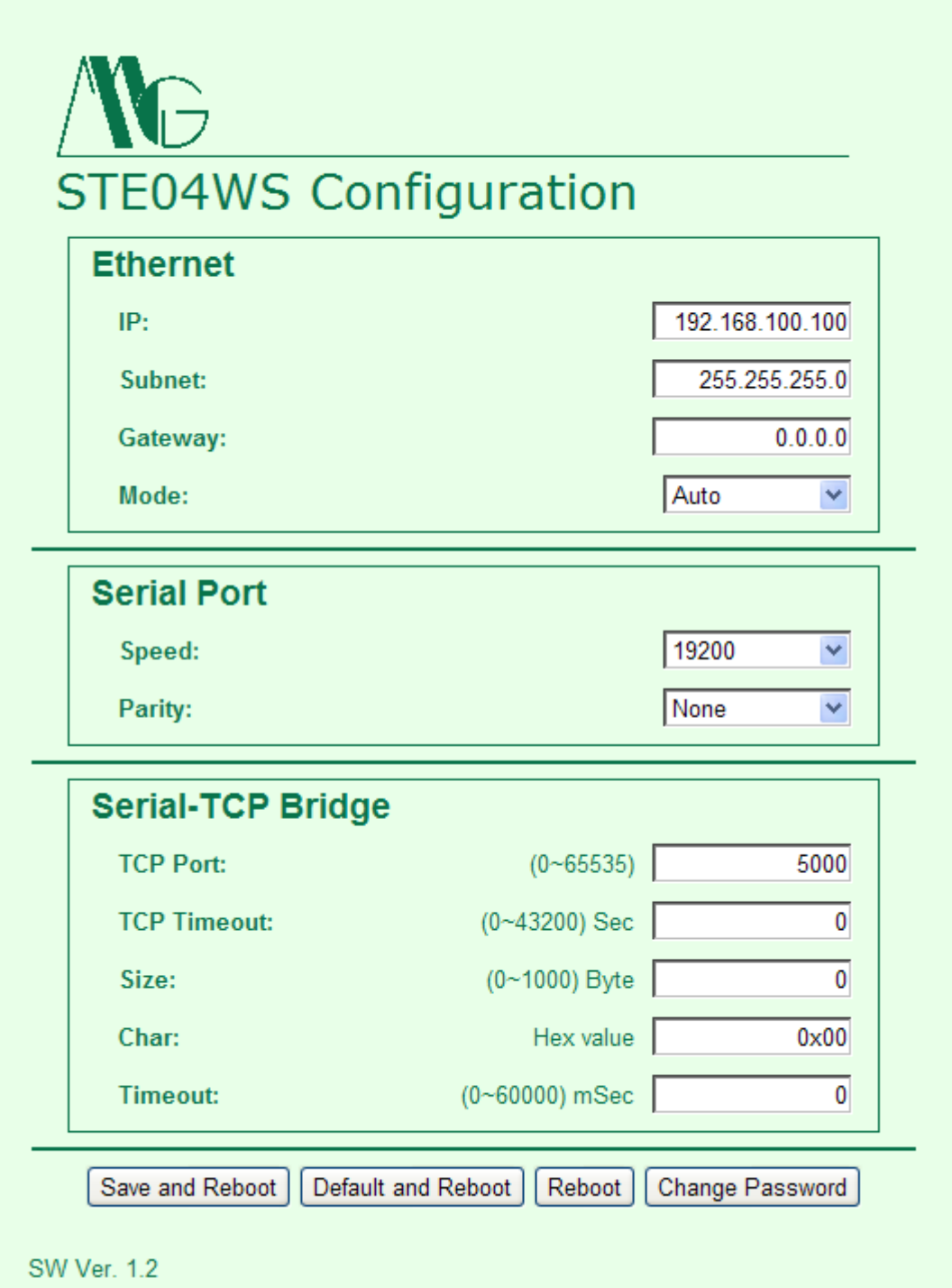

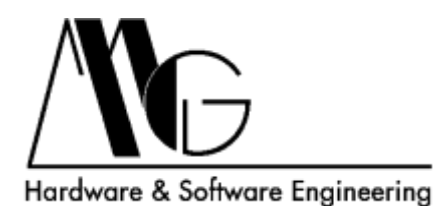

#### <span id="page-6-0"></span>**5.3.1 ETHERNET**

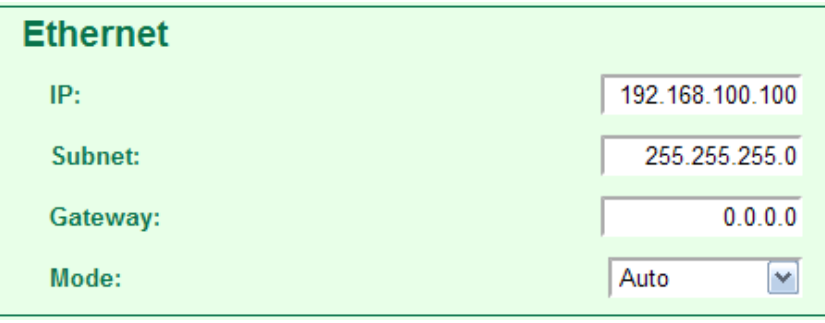

- **IP:** indirizzo IP del dispositivo.
- **Subnet:** subnet Mask del dispositivo.
- **Gateway:** indirizzo IP del Gateway, se non utilizzato impostare "0.0.0.0".
- **Mode:** modalità ethernet

**Auto:** questa impostazione consente di riconoscere automaticamente la velocità di comunicazione della porta Ethernet (default).

**10 Mbit:** la velocità della porta Ethernet viene forzata a 10 Megabit Full Duplex. **100 Mbit:** la velocità della porta Ethernet viene forzata a 100 Megabit Full Duplex.

#### <span id="page-6-1"></span>**5.3.2 PORTA SERIALE (RS-485)**

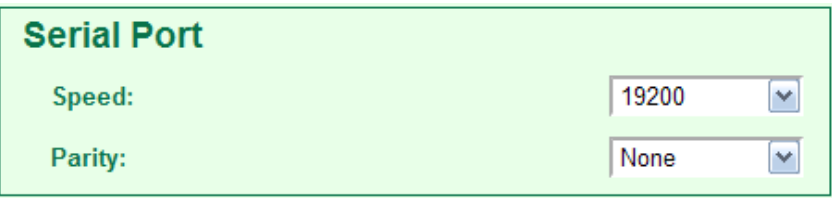

- **Speed:** velocità della porta seriale, a scelta tra i valori proposti.
- **Parity:** parità della porta seriale: **None** (disabilitato),

**Even** (pari), **Odd** (dispari).

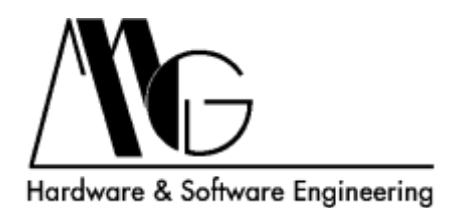

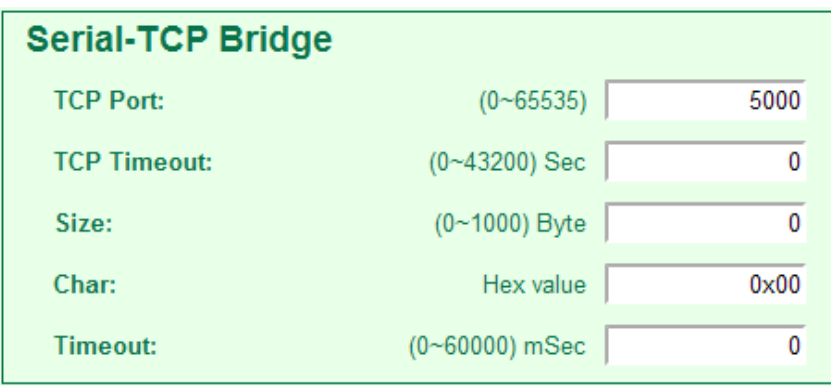

#### <span id="page-7-0"></span>**5.3.3 TRASFERIMENTO DATI SERIALE-ETHERNET**

- **TCP Port:** è la porta del protocollo TCP/IP sulla quale avviene la comunicazione con la Porta Seriale del dispositivo. I valori validi sono compresi tra 1 e 65535.
- **TCP Timeout:** valore espresso in secondi dopo il quale la connessione TCP viene chiusa. Il conteggio riparte ad ogni dato ricevuto, per disabilitare questa funzione impostare il valore a 0.
- **Size:** è possibile scegliere, tra 0 e 1000, il numero di byte (in arrivo dalla porta seriale) da memorizzare prima dell'invio TCP. Come per il campo precedente, se il valore impostato è 0 l'opzione è disabilitata ed i dati vengono immediatamente inviati.
- **Char:** valore esadecimale che rappresenta il terminatore; fino a quando questo byte non viene ricevuto, il dispositivo archivia i dati ricevuti fino al numero indicato nell'opzione "Size". Per questo motivo se questa opzione viene attivata l'opzione "Size" non può essere impostata a 0. Per disabilitare questa opzione impostare il valore 0x00. **NOTA:** il terminatore viene trasmesso assieme ai dati memorizzati.
- **Timeout:** è il tempo, espresso in millesimi di secondo, a partire dall'ultimo dato ricevuto sulla porta seriale, dopo il quale i dati vengono inviati via TCP. I valori accettati vanno da 0 a 60000. Se l'opzione è attivata è necessario indicare la quantità di dati da immagazzinare nell'opzione "Size". Per disabilitare l'opzione impostare come valore 0. **NOTA:** È possibile attivare le opzioni "Char" e "Timeout" contemporaneamente, la condizione che si verifica prima determinerà l'invio dei dati.

#### <span id="page-7-1"></span>**5.3.4 OPERAZIONI UTENTE**

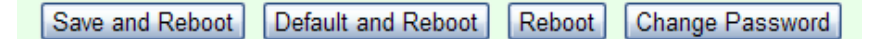

- **SAVE AND REBOOT:** Salva la configurazione attuale e riavvia il dispositivo.
- **DEFAULT AND REBOOT:** Ripristina la configurazione di fabbrica e riavvia il dispositivo.
- **REBOOT:** Riavvia il dispositivo.
- **CHANGE PASSWORD:** Apre la finestra per la reimpostazione della password descritta di seguito.

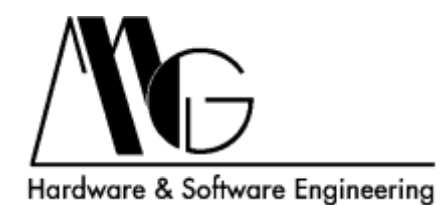

### <span id="page-8-0"></span>**5.4 REIMPOSTAZIONE PASSWORD**

Tramite questa finestra è possibile modificare la password di accesso all'interfaccia di configurazione.

Per modificare la password inserire nel campo "**Current Password**" la password corrente, nei campi "**New password**" e "**Confirm password**" la password cha si desidera impostare. Premere il pulsante "Change" per confermare l'operazione.

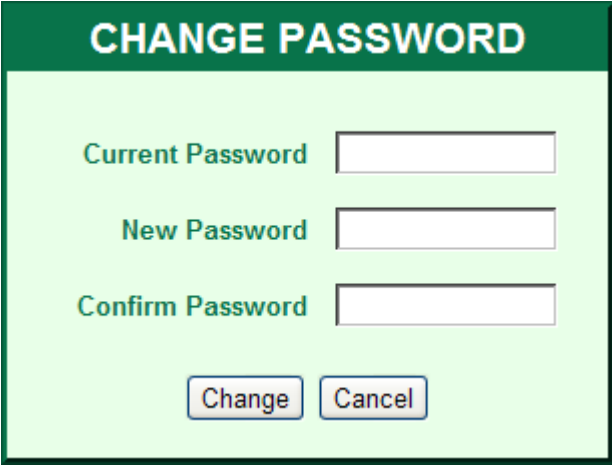